## **Installation (LiveView)**

## LiveView - Installation

The installation consists of two parts:

- 1. Installation of the [VBApi.xla](https://doc.ipesoft.com/display/D2DOCV21EN/VBApi.xla) extension.
- 2. Installation of the template for creating a new workbook.

## **VBApi.xla extension installation**

The D2000 system installation copies the file VBApi.xla into the directory [D2000.exe\bin](https://doc.ipesoft.com/display/D2DOCV21EN/Installation+Directory+Structure). The file implements the communication interface between MS Excel and D2000 system. The file installation consists of inserting the the file to the list of add-ins, which are activated after launching the MS Excel. To insert the file click the item **Add-ins** from the menu **Tools**. In the opened dialog box click the button **Browse**, find and select the file VBApi.xla.

## **Installation of the template for creating a new workbook**

The installation extends the menu of templates for creating a new workbook when you select the item **New** from the menu **File**.

The menu consists of tabs, in which are placed individual templates. The tabs represent directories, which have been created in so-called template directory. The directory is offered by the MS Excel, when you try to save a workbook as template (the option **Save as** (F12) and select the file type Template ). In the directory, it is necessary to create the subdirectory named **D2000** and to copy the template LiveView\_GB.xlt to it. The file is located on the D2000 installation DVD in the directory **D2000.SDK**.

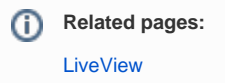